### *2021 NYSSMA Virtual Solo & Ensemble Evaluation Festival General Information*

2021 NYSSMA Virtual Solo & Ensemble Evaluation Festivals will follow all Rules and Regulations listed in NYSSMA Manual, Edition 32. With the exception of scales and rudiments and other items outlined in this informational document, all Manual Rules and Regulations will apply.

### **Sight reading has been eliminated from the 2021 NYSSMA Virtual Solo & Ensemble Evaluation Festival Season.**

To perform for the 2021 NYSSMA Virtual Solo & Ensemble Evaluation Festival, students will do the following:

#### **Platform Upload Tasks:**

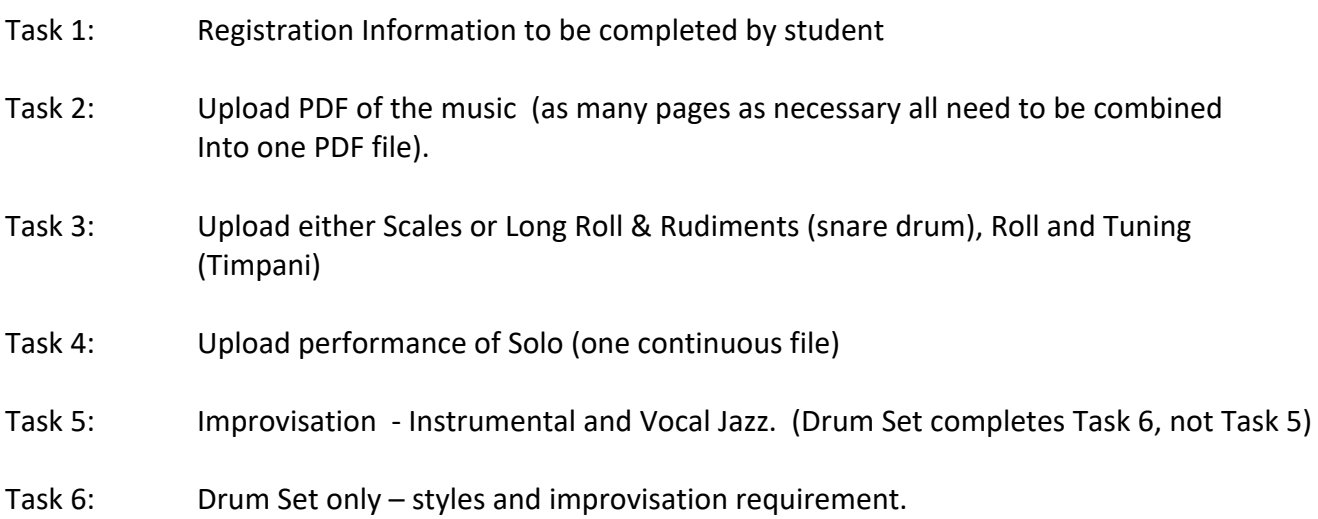

*Scales* – Task 3 required three scales or rudiments for snare drum are listed in this document. Timpani tuning requirements are listed in the NYSSMA Manual. Students will pre-record their scales, snare drum rudiments, or timpani tunings, and upload to complete Task 3.

*Comments Only* – Comments Only will be available to students when they register.

*Students with Disabilities* – Students requiring a *Student with Disability* accommodation will indicate that need when they register. Teachers as always, are obliged to complete the Students with Disabilities form carefully noting at the bottom of the form the accommodations requested. The form must be sent to the Zone Representative by the Registration Deadline (scan and send is fine). For All-State students the Students with Disabilities form must be sent to the 2<sup>nd</sup> Vice President.

*Accompaniments* – All voice and all All-State solos will require accompaniments. Formats used for recorded accompaniments at onsite festivals can be used with the same recommendations. The information on page R-8 and 7-1 of the NYSSMA Manual will apply to virtual evaluations.

*Small Ensembles* – Small ensembles will be included in the 2021 NYSSMA Virtual Evaluation Festivals. All information listed in the NYSSMA Manual pages R-19 - R-21 will apply to virtual evaluation festivals.

### **Outline of NYSSMA Virtual Solo Evaluation Procedure-Teachers**

- Teacher recommends students to participate in NYSSMA Virtual Solo and Ensemble Festival and assists them with choosing appropriate repertoire.
- Parent or guardian is agreeable with the *NYSSMA Statement on Virtual Evaluation System* posted at the NYSSMA website and the registration software. The statement reads as follows:

*By registering students for the NYSSMA Virtual Evaluation System, you acknowledge that the student's image and music performance will be stored electronically with access provided to a NYSSMA Adjudicator for evaluation purposes. Additionally, the NYSSMA Zone Representative for your area will access for purposes of review. No other persons will have access to the files unless needed for NYSSMA purposes of review and quality control. No person involved in this process can download or save files that are uploaded. Files will be saved approximately four months after the conclusion of the NYSSMA festival season.* 

- Registration is made available to school music teachers by the Festival Chair for a selected festival through the festival registration program. As in the past, festival registration software will be utilized. All fees must be paid at registration.
- Student follows school/school district procedure and submits required registration materials to the school music teacher.
- **Registration Deadline -- The registration closing date for each festival will be published in the School Music News and on the NYSSMA website.**
- **There is a one full week for Student Upload which is listed in the State Festival Calendar, published in the School Music News and on the NYSSMA website.**

The Festival Chair will provide the platform URL address as well as the username and password for each student, to school music teacher(s) for students to upload their work samples. Teacher(s) will distribute platform information to students and assist students as needed with the digital process. Students login and upload their work samples which include: Task 1-student registration, Task 2- upload PDF copy of music, Task 3 – scales/ rudiments/ timpani tunings, Task 4 – solo performance, Task 5 – JAZZ ONLY Improvisation, Task 6 – Drum Set ONLY Styles and Improvisation.

\*\* Students will have one full week to login to the platform and upload their pre-recorded work samples. The ONLY video formats that can be submitted are: .**MP4, .MOV,** and **WebM** files. It is acceptable for any student who is using an iOS device (iPhone/iPad) to submit their videos using Apple's video format for iOS devices.

- **The Student Upload Period closes on the date published.**
- **Approximately three to four weeks after the upload period closes -** the student and the teacher will have access to completed evaluations on the platform. Teachers review evaluation results with students and may print copies as needed.

**The following changes from the NYSSMA Manual Rules and Regulations will be in effect for the 2021 NYSSMA Virtual Solo Evaluation Festival:**

- **ALL SIGHT-READING HAS BEEN ELIMINATED FOR THE 2021 VIRTUAL EVALUATION SEASON. ADJUDICATORS WILL AWARD FULL CREDIT FOR SIGHT-READING.**
- Scales and Rudiments For the 2021 virtual festival season, scales and rudiments will not be chosen by the adjudicator and must be performed as listed in the 2021 Virtual Scale Requirements.
- Solo Length For the 2021 virtual festival season, soloists are required to perform all repeats and da capos.
- Piano For the 2021 virtual festival season, piano solos may be performed on electric pianos that have eighty-eight keys, weighted action, and a pedal.
- All-State Drum Set For the 2021 virtual festival season, ensemble skills will **not** be required.
- Jazz Lead Trumpet For the 2021 virtual festival season jazz lead trumpet will **not** be an All-State audition option.
- Vocal Jazz soloists will prepare either:
	- o Slow Blues in G 12 measures
	- o Fast Blues in Bb 24 measures

The improvisation choice for Vocal Jazz will be dependent on the tempo of the solo. Solos with a fast tempo will choose Slow Blues in G. Slow solos will choose Fast Blues in Bb. All other requirements listed on Manual page 9–24 2 will apply to Vocal Jazz solos.

• Level 2-6 and All-State Drum Set – For the 2021 virtual festival season, the styles listed below must be demonstrated:

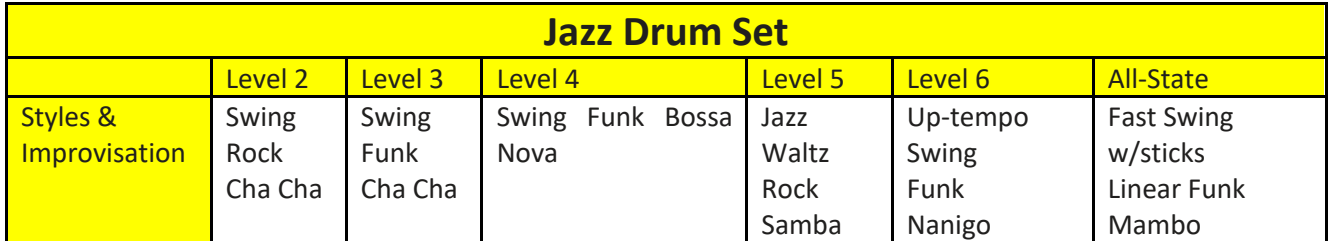

For the above styles, please refer to the tempos indicated in the NYSSMA Manual pages 9-15 - 9- 21.

# Instrumental Jazz Student Platform Tasks 5 & 6

### Task 5: **Levels 1-4 / Levels 5-6/ All State: Sax, Trombone, Trumpet, Bass, Guitar, Piano & Vibes:**

Perform your improvisation requirements as listed on page 9-3 & 9-4 in the NYSSMA Manual. Ensure that you play the head of the tune, the correct number of improvisation choruses (as listed) and then play the head of the tune out till the end.

**Levels 5/6 & All State Bass Soloists Only**: Play the head of the tune, then play two choruses of a walking bass line, followed by the correct number improvisation choruses as listed on page 9-4 in the NYSSMA Manual, and then play the head of the tune out until the end.

#### **All State Brass players only**.

Perform any scale comfortably that demonstrates the top of your range. The scale and improvisation must be one continuous recording. However, you must pause between the scale and improvisation.

#### Task 6: **Drum Set Only**. "*Styles & Improvisation"*.

#### **Levels II – IV: & V-VI (non-all state)**

Perform all three of the following "Grooves", listed below with a break in between each one. Perform as one continuous recording. Play 4 measures of time followed by 4 measures of improvisation and end on beat one of the ninth measure.

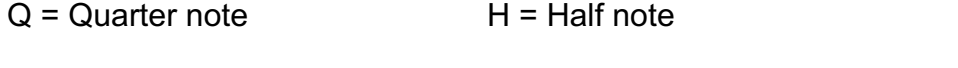

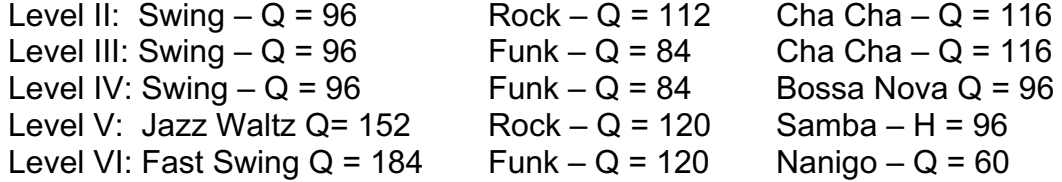

#### **All State Only:**

Perform all three of the following "Grooves" listed below, with a break in between each one. Perform as one continuous recording. Play 8 measures of time, followed by 16 measures of improvisation and end on beat one of measure 25.

Fast Swing w/sticks  $- Q = 240$ Linear Funk –  $Q = 100$  $Mambo - H = 112$ 

## **NYSSMA 2021 Virtual Solo & Ensemble Evaluation Festival FAQs**

### **What Dates are Important for Teachers and Students to Observe?**

• Teachers must follow the **registration date** listed in the School Music News to register students in the selected festival. Teachers and students must make sure that all work samples are uploaded to the festival platform by the **upload date,** also listed in the School Music News.

### **What is the Format for the Virtual Solo and Ensemble Festival?**

- Students will submit four work samples to the festival platform by the upload date listed in the School Music News. The four work samples are as follows:
	- Task 1 Registration information
	- Task 2 PDF of solo music or ensemble score
	- Task 3 Recorded performance of scales, rudiments, improvisation
	- Task 4 Recorded performance of solo or ensemble
	- Task 5 Recorded performance of improvisation (inst. & vocal jazz only no drum set))
	- Task 6 Recorded performance of styles and improvisation (drum set only)

#### **When students complete Tasks 3-6, how are their work samples uploaded?**

- Students will pre-record their work samples.
- Students will have one full week to login to the platform and upload their pre-recorded work samples.
- The **ONLY** video formats that can be submitted are: .**MP4, .MOV,** and **WebM** files. It is acceptable for any student who is using an iOS device (iPhone/iPad) to submit their videos using Apple's video format for iOS devices.

#### **How Will it be Possible for Adjudicators to Select Scales/Rudiments in the Asynchronous Format?**

• For virtual evaluation, required scales/rudiments for all levels and instruments are listed in this document. Students will only prepare the listed scales/rudiments, not any chosen by the adjudicator.

#### **What Instruments and Repertoire Can Perform at NYSSMA Virtual Solo Evaluation Festivals?**

• All Rules and Regulations listed in the NYSSMA Manual; Edition 32 will apply to virtual solo evaluation festivals. Any instrument/voice listed in the Manual may perform and receive a rating. Students who wish a rating must choose repertoire listed in the NYSSMA Manual, Edition 32. Solos performed that are not listed in the current NYSSMA Manual, will receive a Comments Only evaluation.

#### **Will All-State Auditions Take Place in the Virtual Format?**

• Yes, All-State auditions will be held in the virtual format. All-State auditions will be evaluated by NYSSMA All-State adjudicators. All-State solos must have piano accompaniment in the virtual format, unless the solo is written to be performed unaccompanied. Recorded accompaniment guidelines listed next to the bolded arrow on R-8 of the NYSSMA Manual must be followed.

#### **Are Comments Only Evaluations Available?**

• Yes, students who wish a Comments Only evaluation may do so by indicating that choice when they register. Comments Only evaluations will not be scored and will only receive written comments. Scales (task 3) is optional with Comments Only evaluations.

### **What are the Accompaniment Requirements for Virtual Evaluation?**

• **All** voice solos and all All-State solos must be accompanied. Guidelines for recorded accompaniment listed in the NYSSMA Manual, Edition 32, page R-8 must be followed.

### **Will it be Possible for Small Ensembles to Participate in 2021 NYSSMA Virtual Evaluation Festivals?**

• Small Ensembles (two to sixteen members) will be able to participate in the NYSSMA 2021 Solo & Ensemble Virtual Evaluation festivals. All rules and regulations as stated on R-19 of the NYSSMA Manual must be followed. Traditional seating arrangements may need to be altered to accommodate social distancing requirements.

### **What Considerations Should be Made Concerning Recording Equipment Placement?**

- The placement of the recording equipment should allow the recording to provide the adjudicator with an unobstructed view of the following:
	- $\circ$  Brass Waist up view showing playing position, bell not aimed at microphone.
	- $\circ$  Jazz Drum Set 45 degree camera angle from high hat side of drum set, showing head to toe
	- o Percussion mallet or stick grip, 45degree camera angle
	- $\circ$  Piano Full view of both hands
	- o String Bow grip and left-hand position
	- o Voice and Vocal Jazz view of head to toe
	- $\circ$  Woodwinds Embouchure and hand position

### **Is it Possible to Scan the Music for Task 2 Directly into the Platform?**

• No, the copy of the student's music must be a PDF. The PDF must be on the student's computer or phone for the upload to Task 2 of the platform. Multiple movements must be in one PDF document.

### **How Will the improvisation Requirements for Vocal and Instrumental Jazz be Incorporated in the Virtual Evaluation Platform?**

- The improvisation with backing tracks should be recorded in Task 5 for all instruments and vocal jazz **except for drum set**.
- The styles demonstration and improvisation for drum set will be recorded in Task 6.
- Please see NYSSMA Manual 9-3 (Inst. Jazz) and 9-24 (Vocal Jazz) for specific improvisation requirements. Specific instrumental jazz and vocal jazz improvisation instructions for virtual evaluation are included in the December update document on the NYSSMA website.

### **How are the Rudiments, Long Roll, and Timpani Tuning Requirements Incorporated in the Virtual Evaluation Platform?**

- The rudiments and long roll for snare drum should be recorded as one continuous file in task 3.
- The single stroke roll and tuning for timpani should be recorded as one continuous file in task 3.

### **Do All Tasks Need to be Uploaded at the Same Time or Can They be Uploaded Separately?**

• Each of the three to four tasks may be uploaded at different times, they do not have to be uploaded at the same time.

#### **When and How is Student Registration Payment Made?**

• Student registration fees must be submitted to the Festival Chair by the registration deadline. Purchase orders or checks made payable to NYSSMA are due at registration. As has been past practice, school districts should send one check for all the students registering, rather than individual checks. Credit cards are not accepted.

### **Are There Sources for Additional Information About the NYSSMA 2021 Virtual Solo & Ensemble Evaluation Festivals?**

• In addition to this informational document information about the 2021 virtual festival season is found in the October and November/December issues of the **School Music News**. The January/February issue of the **School Music** News will also contain information. Also located on the NYSSMA website are two recently updated webinars, one for teachers and another for adjudicators.

### **NYSSMA Adjudication Festival Committee 2021 NYSSMA Virtual Solo & Ensemble Evaluation Festival Student & Teacher Instructions for Virtual Evaluation**

#### Students & Teachers Should Follow the Steps Listed Below for 2021 Virtual Evaluation

#### **Technical Requirements**

In order to have a successful experience submitting performance materials for the 2021 NYSSMA Virtual Solo & Ensemble Evaluation Festival, there are a number of important technical requirements that must be strictly adhered to. Before attempting to submit materials on the NYSSMA Virtual Evaluation site, be sure to prepare using the following information:

- 1. You must have internet access to complete the evaluation. High speed internet will greatly improve your experience. The MusicFirst platform is the **only** way to submit performances for evaluation this year.
- 2. Because NYSSMA is using an online platform, the browser that you use is important. For the purposes of this evaluation, you **MUST** use the **Chrome** browser. If you do not already have the latest version of Chrome installed on your device, visit: https://www.google.com/chrome/
- 3. It is **strongly recommended** that you use a desktop or laptop computer (Mac or PC) to complete the online evaluation process. If you must use a phone, please use the Chrome app on your phone to complete the evaluation. There is no need to download the MusicFirst Student App for this evaluation. If you must use a Chromebook, then you will need to be able to access all of your materials available for submission using either Google Drive, iCloud or Dropbox.
- 4. You must have the ability to record videos of you performing the various requirements set for you instrument or voice.
- 5. The only video formats acceptable for submission are **.MP4**, **WebM**, or **iOS Video** (iPhone/iPad video format). No other video formats can be submitted. If your video is in another format, you can convert it to **.MP4** by using a free online service called Zamzar, located here: https://www.zamzar.com/
- 6. The maximum file size for videos is **250MB** for each video. Videos larger than this will need to be compressed, as they will not be accepted by the platform.
- 7. When submitting a PDF version of your solo, you **MUST** combine all pages (if your solo is more than one page) into a single PDF. You cannot upload multiple PDFs. There is a free online tool that can help you do this located here: https://smallpdf.com/merge-pdf

#### **Step-by-Step Instructions**

- 1. Before logging in, it is **strongly** recommended that you have already made video recordings of the various requirements for the instrument, voice type or ensemble you wish to be evaluated on. The MusicFirst platform does not include a video recorder. You will need to create the videos on your own, or with the assistance of your teacher.
- 2. After receiving the URL for the assigned festival, you will login using the username and password provided to you by your teacher. Passwords should be entered exactly as given. Teachers can use these same credentials if they need to assist.
- 3. Once you are logged in, you will see your assigned "room". Click on the name of the room to enter. Once you are in the room you will see a set of detailed instructions, and below a series of **Tasks** listed. To open a task, simply click on the **Task**. You will need to complete all of the tasks assigned. Depending on your instrument, voice type, or ensemble you will only see the tasks that are relevant for you. Between each task submission, click on the room name (top left) to return to the other tasks that you need to complete. There are a total of 6 possible tasks, but you will only see the number of tasks that are required specifically for you. Here is a list of the possible tasks, and what you will need to do to complete them:
- a. **Task 1 – Registration Information** complete all of the required information. You may need help from your teacher to fill out the form. Click the **Submit** button when you finished entering all of the required information.
- b. **Task 2 – Submit Sheet Music** you will need to have a PDF that includes every page of your solo ready to complete this task. You may need help from your teacher to do this. Once you have your complete solo PDF, click the **Submit** button, then click **Choose File**, locate the correct PDF on your computer or device and click **Submit**.
- c. **Task 3 – Scales/Long Roll & Rudiments (snare drum)/Roll & Tuning (timpani)** depending on your instrument, you will see one of these options. This task requires you to upload a video of your performing the requirements listed. If you are unsure of the requirements for your specific instrument, please ask your teacher. To complete this task, click the **Submit** button, then click **Choose File**, locate the correct video on your computer or device and click **Submit**.
- d. **Task 4 – Solo** This task requires you to upload a video of your performing the solo that you have selected for evaluation. To complete this task, click the **Submit** button, then click **Choose File**, locate the correct video on your computer or device and click **Submit**.
- e. **Task 5 - Improvisation (Inst. & Vocal Jazz Only)** This task requires you to upload a video of your performing an improvisation that fulfills the requirements given. If you are unsure of the requirements for your specific instrument, please ask your teacher. To complete this task, click the **Submit** button, then click **Choose File**, locate the correct video on your computer or device and click **Submit**.
- f. **Task 6 - Style Demonstration (Drum Set Only)** This task is only for drum set players, and requires you to upload a video of your performing the style demonstration requirements. If you are unsure of the requirements, please ask your teacher. To complete this task, click the **Submit** button, then click **Choose File**, locate the correct video on your computer or device and click **Submit**.
- 4. Once you have submitted performance materials for all of the tasks that are required for your instrument, voice type or ensemble, you may log out. The evaluation is complete.
- 5. If for some reason you submit the wrong video for a task, or make some other type of submission error, please let your teacher know as soon as possible. The Festival Coordinators are the only people who will have the ability to clear your submissions if you make a mistake.
- 6. You will receive your final evaluation once the festival has concluded. To access and print your evaluation form, you will need to login to the site and then click the **Grades** tab on the top menu bar. You will know that your evaluation form is ready for viewing and printing if there is a bell icon next to the word Grade in the menu. If you do not see the bell icon, then your evaluation has not yet been made viewable. To view and print the evaluation form, click the **Download PDF** link in the Grades section of the site. This will download the evaluation form to your device.
- 7. If you have any questions about this online evaluation process, please ask your teacher and they will be able to get in touch with the appropriate people to answer them.